# УДК 004

ż

## **Разработка приложения Android для информационной системы «Удаленное управление температурой в помещении»**

*Радионов Сергей Владимирович Приамурский государственный университет им. Шолом-Алейхема Студент*

*Научный руководитель: Баженов Руслан Иванович Приамурский государственный университет имени Шолом-Алейхема к.п.н., доцент, зав. кафедрой информационных систем, математики и правовой информатики*

#### **Аннотация**

В данной работе описан процесс разработки приложения Android для информационной системы «Удаленное управление температурой в помещении». Представлен процесс разработки и реализации системы. **Ключевые слова:** управление, Wi-fi, Java, Android.

## **Android application development for the information system "Remote control of the room temperature"**

*Radionov Sergei Vladimirovich Sholom-Aleichem Priamursky State University Student*

*Scientific adviser: Bazhenov Ruslan Ivanovich Sholom-Aleichem Priamursky State University Candidate of pedagogical sciences, associate professor, Head of the Department of Information Systems, Mathematics and Law Informatics*

## **Abstract**

This paper describes the development process of the Android application for the information system "Remote control of room temperature". The process of developing and implementing the system is presented. **Keyword:** management, Wi-fi, Java, Android.

Достижение комфорта и энергоэффективности в современных системах отопления невозможно представить без качественных, надежных и понятных пользователю систем управления. Именно сегодня совершенствование этих систем является одним из ведущих направлений развития рынка теплотехнического оборудования. Особый интерес представляют системы

удаленного управления микроклиматом в помещении с помощью смартфона или компьютера посредством сети интернет.

В то же время, учитывая быстрый темп жизни, у современного человека далеко не всегда имеется возможность своевременно вносить необходимые изменения в работу приборов автоматического регулирования, например, изменять различные температурные режимы помещений. Ведь для этого необходимо находиться непосредственно на месте — в квартире или частном доме.

Именно поэтому в настоящее время в цивилизованных странах широкой популярностью пользуются устройства для удаленного управления системами отопления через сеть Интернет. Прикладные программы позволяют организовать простой доступ к системе через смартфон, ноутбук или планшет.

Актуальность задачи разработки приложения Android для информационной системы «Удаленное управление температурой в помещении» обусловлена необходимостью удобных внесений изменений в настройки устройства регулирования по Wi-Fi необходимо приложение. Работа в приложении гораздо удобнее и комфортнее работы в браузере. Поэтому и было решено разработать приложение для системы «Удаленное управление температурой в помещении».

Для реализации системы в среде разработки Android Studio на языке Java были рассмотрены различные литературные материалы. В статье В.И. Макаров анализируются основные способы создания пользовательского интерфейса GUI. Рассматривается специфика разработки интерфейса пользователя при создании Android-приложений применимые к среде разработки Android Studio. А также дается основная характеристика элементов пользовательского интерфейса [1]. В работе Ю.А. Шитиков, А.В. Фесенко описан процесс создания мобильного приложения для android os в среде разработки android studio [2]. Исследование А.В. Макарцев, В.Ю. Пирогов содержит сравнение сред разработки android приложений eclipse и android studio[3]. В статье Н.В. Бужинской, Д.С. Стародумовой рассматриваются вопросы проектирования мобильных приложений для телефонов на базе операционной системы Android. Важным в этом процессе являются выбор платформы разработки и построение диаграммы, описывающей функции и поведение мобильного приложения[4]. Темой статьи Е.Н. Нагибина является выявление оптимального пути для хранения и загрузки изображений в бизнес-приложениях на базе ОС Android. Большинство Android-приложений в качестве источника изображений используют Интернет. Это продиктовано как тем, что большинство продуктов на Android используют Интернет-соединение, тем самым делая отображаемую в них информацию уникальной и не поддающейся предварительной загрузке, так и тем, что изображения, содержащиеся в исполняемом файле apk (формат архивных файлов-приложений в Android) увеличивают размер этого файла, что усложняет его скачивание из Google Play (магазина приложений в Android). В ходе данной статьи в качестве

бизнес-приложения будет рассматриваться экран со списком новостей, в котором каждая новость будет уникальной и состоять из изображения, заголовка и описания. Для выявления оптимального пути хранения и загрузки изображений необходимо: 1) Провести обзор существующих способов работы с изображениями в Android 2) Провести испытания всех найденных способов в равных условиях 3) Выбрать наиболее подходящий путь для хранения и загрузки приложений[5]. В работе А.К. Ахметова приводится история создания и развития операционной системы Android и Google Play - магазина приложений для устройств, созданных на платформе Android. Приводятся статистические и прогнозируемые данные по продажам Android-смартфонов, статистические данные по количеству приложений в магазине Google Play, а также результаты опросов, проводимых среди разработчиков мобильных приложений. Обосновывается функциональное назначение Google Play и приводятся основные механизмы обеспечения совместимости устройств. Приводится краткое описание процедуры создания приложения с указанием средств и инструментов, необходимых при разработке. Указываются некоторые недостатки системы. Приводятся советы начинающим разработчикам мобильных приложений, выкладываемые опытными разработчиками в профильном интернет-ресурсе AndroidAuthority. В заключении выносятся преимущества платформы Android и дается обоснование оптимальности платформы Android для начинающих разработчиков приложений[6]. В статье А.С. Винокурова и Р.И. Баженова рассматривается проект разработки мобильного приложения для коммерческой организации, в свободно распространяемой интегрированной среде разработки Android Studio. Подробно рассмотрены все этапы проектирования мобильного приложения. Представлен обзор проектного предложения, рассмотрены мобильные приложения конкурирующих фирм, реализован план график проекта в программной системе GanttProject, проведен анализ выбора платформы разработки мобильного приложения, описан интерактивный прототип сценария взаимодействия пользователя с мобильным приложением, разработанный в программной системе Balsamiq Mockups, показан графический дизайн интерфейса мобильного приложения, описан процесс разработки облачной SQL-ориентированной базы данных и процесс тестирования, публикации мобильного приложения в Google Play. Практическим результатом исследования является рабочее мобильное приложение для мобильной платформы Android, соответствующее всем предъявленным требованиям заказчика[7]. Не менее важны иностранные исследования [8-9].

Необходимость в приложении обусловлена неудобством изменения настроек с помощью кнопок устройства[10], это медленно и неэффективно. Разработка приложения была начата с определения какие настройки можно будет изменять на устройстве с помощью приложения. Для введения таких настроек как название и пароль Wi-Fi сети, а также ключей для авторизации устройства в сервисе было разработано приложение для Android (Рис. 1), необходимое для удобного введения настроек в терморегулятор. Находясь в

одной сети с устройством, можно вводить настройки с помощью приложения. Отправка и получения настроек осуществляется с помощью http запросов. При включенном Wi-Fi на устройстве активен web-сервер, которому приложение отправляет запросы по указанному адресу IP устройства в сети.

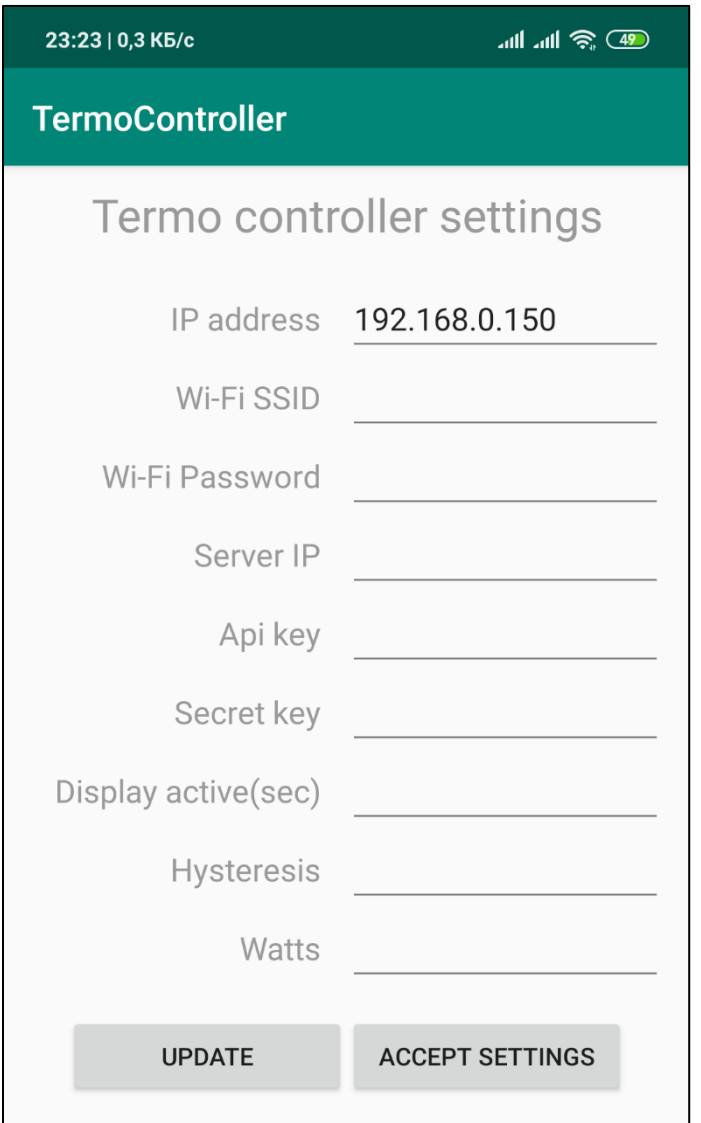

Рис. 1. Приложение Android

Приложение имеет следующие настройки, отличные от настроек устройства:

1. IP address – IPадрес терморегулятора в сети.

2. Wi-Fi SSID– название сети для подключения терморегулятора в режиме Client.

3. Wi-Fi Password – пароль от Wi-Fi сети

4. Server IP – IP адрес сервера сервиса.

5. Api key – ключ для авторизации терморегулятора на сервере сервиса.

6. Secret key – ключ для защиты данных, также необходим для авторизации терморегулятора в сервисе.

7. Display active(sec) – время активности экрана. Если с последнего нажатия кнопки прошло больше секунд, чем указано в этом поле, экран потухнет.

8. Hysteresis – значение гистерезиса. Десятичное число.

9. Watts – энергопотребление отопителя в ваттах. На основании этого значение вычисляется потребляемая энергия в кВт/ч

В инженерных технологиях явление гистерезиса рассматривается как свойство физических систем. Таких как, например, термостаты котлов отопления, хронотермостаты, регулирующие температуру теплых полов и др. Температурный гистерезис заложен в логику термостата. Приведем пример. Считаем, что система имеет гистерезис. Гистерезис температуры равен 2 градусам. Тогда гистерезисом может называться величина при которой сигнал изменяется на противоположный или сам эффект перехода на противоположный сигнал, при котором влияние перехода осуществляется с некоторой задержкой. (Так, в момент, когда заданная температура достигнута и превышена, сигнал сменится на противоположный не сразу, а по достижении величины гистерезиса). Допустим, что заданная температура термостата 20 градусов Цельсия, при этом гистерезис температуры 2 градуса. Если температура в помещении 16 градусов термостат включается. Когда температура в помещении достигнет 22 градуса термостат перейдет в выключенное состояние. Температура в помещении станет уменьшаться, когда она достигнет значения 18 градусов термостат включится.

Поля Wi-Fi SSID, Wi-Fi Password, Api key, Secret key являются текстовыми

В поля IP address, Display active(sec), Hysteresis, Watts можно вводить только цифры и точку.

Приложение имеет кнопку Update, которая отвечает за считывание данных с устройства и отображение текущих настроек устройства в приложении, и кнопку Accept Settings, которая записывает данные с полей в настройки терморегулятора.

Пример заполненных полей представлен на рисунке 2.

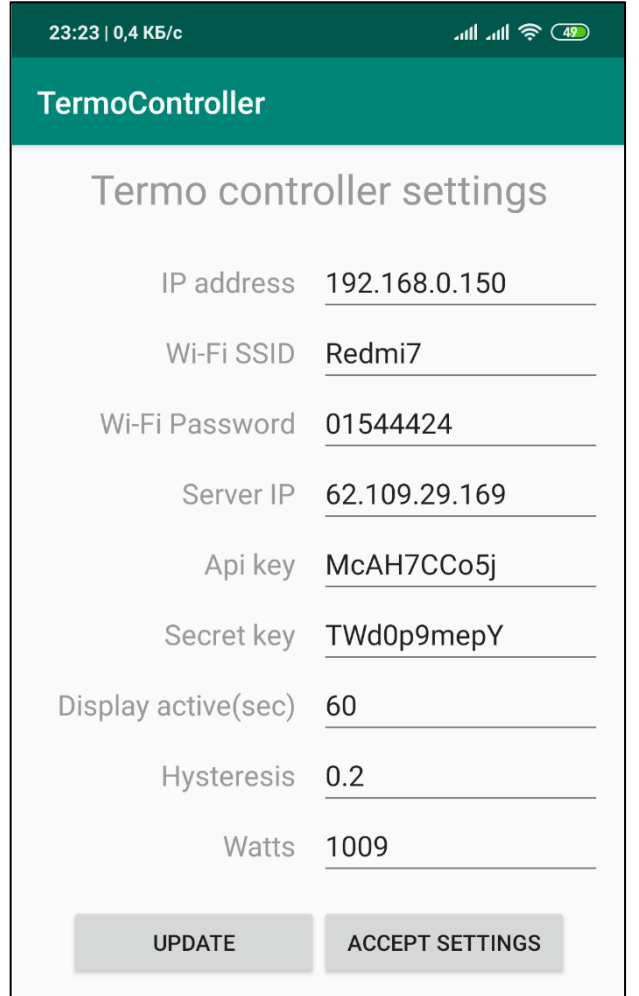

Рис. 2. Приложение с заполненными полями

Таким образом было разработано приложения для информационной системы «Удаленное управление температурой в помещении»[10], позволяющее легко и быстро изменять настройки устройства.

## **Библиографический список**

- 1. Макаров В.И. Особенности разработки пользовательского интерфейса для android-приложений в среде разработки android studio // Теория и практика современной науки. 2018. № 7 (37). С. 222-224.
- 2. Шитиков Ю.А., Фесенко А.В. Создание мобильного приложения для android os в среде разработки android studio // В сборнике: Восемнадцатая всероссийская студенческая научно-практическая конференция Нижневартовского государственного университета Статьи докладов. ответственный редактор А.В. Коричко. 2016. С. 1459-1463.
- 3. Макарцев А.В., Пирогов В.Ю. Сравнение сред разработки android приложений eclipse и android studio // В сборнике: Актуальные проблемы теории и методики обучения информатике, математике и экономике Материалы молодежной всероссийской научно-практической конференции. Шадринский государственный педагогический

университет; ответственный редактор: И. Н. Слинкина. 2016. С. 57-58.

- 4. Бужинская Н.В., Стародумова Д.С. Проектирование мобильных приложений для смартфонов на базе операционной системы android // Современная техника и технологии. 2017. № 4 (68). С. 16-18.
- 5. Нагибин Е.Н. Работа с изображениями в бизнес-приложениях на базе ос android // В сборнике: International Conference on Science, Agriculture, Engineering and Management Conference Proceedings. 2017. С. 63-70.
- 6. Ахметов А.К. Операционная система android: история создания и развития. Разработка приложений для платформы android // Скиф. Вопросы студенческой науки. 2017. № 9 (9). С. 108-115.
- 7. Винокуров А.С., Баженов Р.И. Разработка мобильного приложения для теннисного клуба в среде Android Studio // Постулат. 2016. № 11 (13). С. 34.
- 8. Rogers R. et al. Android application development: Programming with the Google SDK. O'Reilly Media, Inc., 2009.
- 9. Meier R. Professional Android 4 application development. John Wiley & Sons, 2012.
- 10.Радионов С.В. Разработка информационной системы «Удаленное управление температурой в помещении» // Постулат. 2019. № 6.